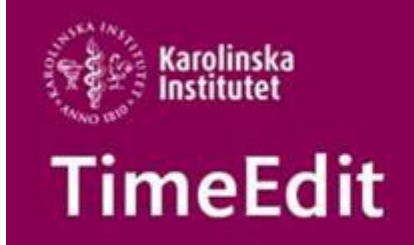

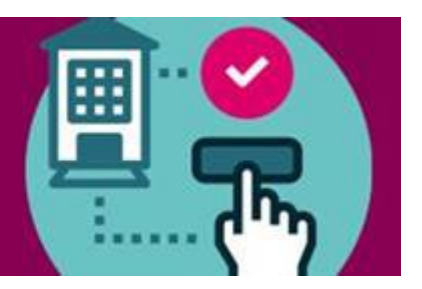

# **Allmän information**

#### **Koppling mellan schemat i TimeEdit och kursrummet i Canvas**

Det är nu möjligt att aktivera en koppling mellan det schemalagda kurstillfället i TE och det automatskapade kursrummet Canvas. Läs mer om hur det hela fungerar här: **[https://ki.instructure.com/courses/189/pages/kopplingen](https://eur01.safelinks.protection.outlook.com/?url=https%3A%2F%2Fki.instructure.com%2Fcourses%2F189%2Fpages%2Fkopplingen-mellan-timeedit-och-canvas&data=04%7C01%7Cmikaela.jansson%40ki.se%7C29919d77ecea439c72d408d9f6cc05c6%7Cbff7eef1cf4b4f32be3da1dda043c05d%7C0%7C0%7C637812186964531820%7CUnknown%7CTWFpbGZsb3d8eyJWIjoiMC4wLjAwMDAiLCJQIjoiV2luMzIiLCJBTiI6Ik1haWwiLCJXVCI6Mn0%3D%7C3000&sdata=5N%2B6skApRuBbdsCGpJ0qjmOZipj2LjaOo0UnRIYKdBE%3D&reserved=0)[mellan-timeedit-och-canvas](https://eur01.safelinks.protection.outlook.com/?url=https%3A%2F%2Fki.instructure.com%2Fcourses%2F189%2Fpages%2Fkopplingen-mellan-timeedit-och-canvas&data=04%7C01%7Cmikaela.jansson%40ki.se%7C29919d77ecea439c72d408d9f6cc05c6%7Cbff7eef1cf4b4f32be3da1dda043c05d%7C0%7C0%7C637812186964531820%7CUnknown%7CTWFpbGZsb3d8eyJWIjoiMC4wLjAwMDAiLCJQIjoiV2luMzIiLCJBTiI6Ik1haWwiLCJXVCI6Mn0%3D%7C3000&sdata=5N%2B6skApRuBbdsCGpJ0qjmOZipj2LjaOo0UnRIYKdBE%3D&reserved=0)** För att få kopplingen aktiverad kontakt[a TimeEdit-support@ki.se](mailto:TimeEdit-support@ki.se)

# **Lokalbokning**

### **Förbeställning av lokaler inför HT22**

Den 22 april är sista dag för att förbeställa KI:s gemensamma undervisningslokaler inför HT2022. På sidan [Lokalbokning för medarbetare](https://medarbetare.ki.se/lokalbokning-for-medarbetare) hittar du mer information om lokalförändringar och tider för lokalbokningen.

#### **Utanför datumgränserna**

Vid bokning av KI:s gemensamma lokaler vid schemaläggning kan man ibland råka ut för att bokningen inte går igenom och felmeddelandet "Utanför datumgränserna" visas. Det beror på att du antingen:

- Försöker förbeställa lokal på innevarande termin när all fördelning av lokaler på innevarande termin är klar.
- Försöker förbeställa lokal för nästa termin när inte förbeställningen har öppnat.

# **Schemaläggning**

### **Hitta rätt kurstillfälle i TE Core**

Det viktigt att ange rätt kurstillfälle vid schemaläggning så att studenten som är registrerad på kurstillfället kan se det aktuella kursschemat.

För att lättare hitta rätt kurstillfälle är det viktigt vilka kolumner du väljer att visa i objektsrutan.

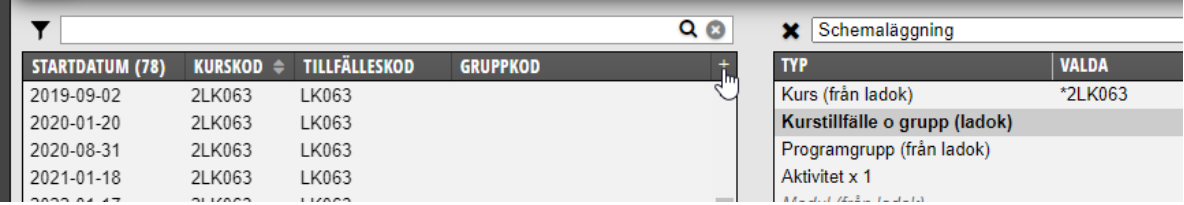

Klicka på + tecknet högst upp till höger i objektsrutan när Kurstillfälle o grupp är markerad i Valdarutan.

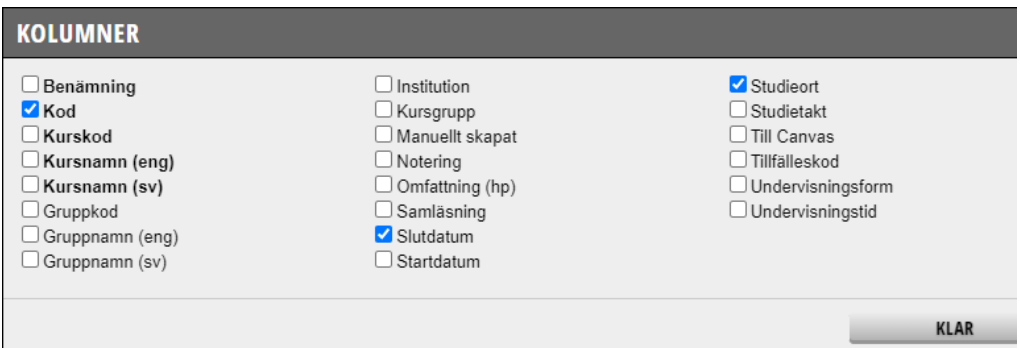

Bocka för de kolumner vars information du vill ska visas.

Kolumnen Kod visar både tillfälleskoden och startdatumet för kurstillfället. Vi rekommenderar att denna kolumnen visas i objektslistan för att lättare hitta rätt kurstillfälle.

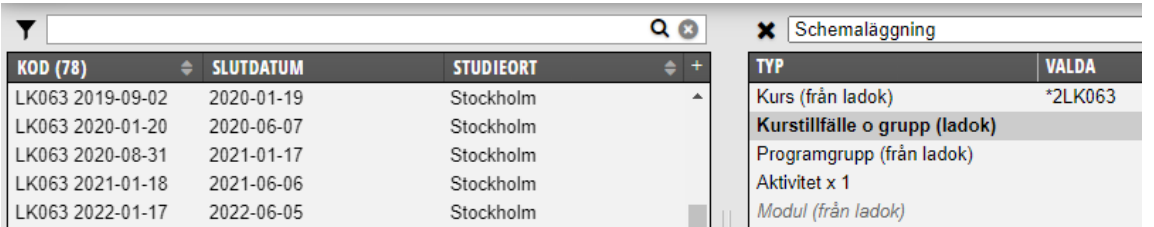

Detta och fler rekommendationer om inställningar för objektslisan hittar du i manualen Inställningar i [Objektslistan](https://medarbetare.ki.se/media/97905/download)

Alla manualer och det studieadministrativa flödet för schemaläggning hittar du här: <https://medarbetare.ki.se/timeedit-manualer-och-filmer>

#### Med vänlig hälsning/Regards **TimeEdit-support**

Ett KI-centralt support och förvaltnings samarbete mellan Avdelningen för utbildnings- och forskarutbildningsstöd (UFS) och Fastighetsavdelningen (FA).

FA ansvarar för TimeEdits förvaltning för lokaler och lokalbokningsdelen.

UFS ansvarar för förvaltning av integrationen från Ladok, Idac och Agresso och hur man använder integrationsdata i TimeEdit för sin schemaläggning.

Alla inom TimeEdit supporten svarar på frågor och lägger in behörigheter. [TimeEdit-support@ki.se](mailto:TimeEdit-support@ki.se)